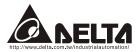

# Profibus (CME-PD01) User Manual

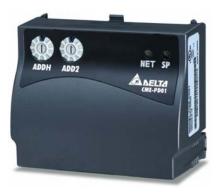

Profibus is a registered trademark of Profibus International.

The information supplied by this document is subject to change without notice. No responsibility or liability for the correctness of the information supplied within this document is assumed.

| Chapter 1 Preface                                                | .1-1  |
|------------------------------------------------------------------|-------|
| 1.1 Receiving and Inspection                                     | .1-1  |
| 1.2 Using this Manual                                            | .1-1  |
| Chapter 2 Overview                                               | .2-1  |
| 2.1 Layout                                                       | .2-1  |
| 2.2 Technical Information                                        | .2-1  |
| 2.3 Functionality                                                | .2-2  |
| Chapter 3 Profibus Introduction                                  | .3-1  |
| 3.1 PROFIBUS                                                     | .3-1  |
| 3.2 PROFIBUS-DP                                                  | .3-2  |
| Chapter 4 Installation Information                               | .4-1  |
| 4.1 Installation                                                 | .4-1  |
| 4.2 Pin Assignment of PROFIBUS-DP Interface (DB9)                | .4-2  |
| Chapter 5 Communication                                          | .5-1  |
| 5.1 PROFIBUS Address                                             | .5-1  |
| 5.2 VFD-E Parameters Settings                                    | .5-1  |
| 5.3 Cyclical Data of CME-PD01 via PROFIBUS-DP                    | .5-2  |
| 5.3.1 Useful Data Structure as Defined in PROFIDrive Profile 2.0 | . 5-2 |
| 5.3.2 Extended Configuration                                     | . 5-3 |
| 5.3.3 Default Settings of PZD Structure                          | . 5-3 |
| 5.3.4 Control and Status Words                                   | .5-3  |

| 5.3.5 Accessing Parameters via PKW Area        | 5-5 |
|------------------------------------------------|-----|
| 5.3.5.1 PKE                                    | 5-5 |
| 5.3.5.2 IND                                    | 5-6 |
| 5.3.5.3 Parameter Value (PWE) 3rd and 4th Word | 5-7 |
| 5.3.5.4 Examples for PKW Mechanism             | 5-7 |
| 5.4 CME-PD01 Response Time                     | 5-9 |
| Chapter 6 Parameters Setting in GSD file       | 6-1 |
| 6.1 GSD File                                   | 6-1 |
| 6.2 Parameters Settings                        | 6-5 |
| Chapter 7 Troubleshooting                      | 7-1 |
| 7.1 LED Displays                               | 7-1 |
| 7.2 Diagnostic Data                            | 7-2 |
| 7.3 Error Codes                                | 7-3 |
| Chapter 8 Dimensions                           | 8-1 |

## **1.1 Receiving and Inspection**

All Delta CME-PD01 have gone through rigorous quality control tests at the factory prior to the shipment. Upon the receive of CME-PD01, please check that the package includes:

- 1pcs CME-PD01,
- 1pcs communication cable (for RJ-45, 8 pins),
- 1 instruction sheet

## 1.2 Using this Manual

- Chapter 2 describes the overview of CME-PD01
- Chapter 3 briefly describes the introduction to PROFIBUS and PROFIBUS-DP
- Chapter 4 introduces how to install and remove the CME-PD01
- Chapter 5 describes the communication with PROFIBUS-DP system
- Chapter 6 introduces GSD file and parameter settings in GSD file of CME-PD01
- Chapter 7 provides LEDs information, and corrective actions for problem solving
- Chapter 8 provides the dimensions of the CME-PD01
- Firmware version should conform with VFD-E Drives as table below:

| Delta AC Drive | Firmware Version       |
|----------------|------------------------|
| VFD-E          | Version 2.02 and above |

This page intentionally left blank

# **Chapter 2 Overview**

CME-PD01, defined as a communication module for PROFIBUS-DP, is used to link VFD-E series and PROFIBUS-DP system.

## 2.1 Layout

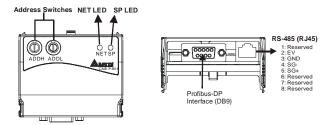

- SP LED: Indicating the connection status between Drives and CME-PD01
- NET LED: Indicating the connection status between CME-PD01 and PROFIBUS-DP
- Address Switches: Setting the address of CME-PD01 on PROFIBUS-DP network
- RS-485 Interface (RJ-45): Connecting to VFD-E Drives, and supply power to CME-PD01
- PROFIBUS-DP Interface (DB9): 9-PIN connector that connects CME-PD01 to PROFIBUS-DP network

## **2.2 Technical Information**

 Two LEDs on CME-PD01 used to display the connection status of CME-PD01: SP LED: indicating the connection status between CME-PD01 and VFD-E series NET LED: indicating the connection status between CME-PD01 and PROFIBUS-DP

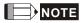

For more information of LEDs display, refer to Chapter 7 Troubleshooting.

#### Chapter 2 Overview | CME-PD01

The address in PROFIBUS-DP can be set via two rotary address switches, ADDH and ADDL, on CME-PD01:

ADDH used as a high 4 bits of address, ADDL used as a low 4 bits of address.

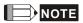

For more information of address switches, refer to Chapter 5 Communication.

- A specific 8-PIN communication cable for RJ-45, is used to connect the CME-PD01 to VFD-E series via RS-485 interface. VFD-E series supply the 15V DC power to CME-PD01 through this cable.
- PROFIBUS-DP interface (DB9) uses a standard PROFIBUS-DP system interface. We recommend users use the standard connector to connect CME-PD01 to PROFIBUS-DP system. Besides, the CME-PD01 also provides a 4-PIN extended socket for users to connect it to PROFIBUS-DP system based upon the requirements. However, please pay attention to the assignment of A1, B1, and A2, B2 on the 4-PIN extended socket.
- CME-PD01 supports baud rates of 9.6kbaud to 12Mbaud.

## 2.3 Functionality

- Cyclical process data exchange (PZD).
- Parameter accessing: cyclical accessing of parameters (PKW).
- PROFIBUS supports the control commands SYNC and FREEZE for data synchronization between master and slaves.
- Support the configuration of data structure for data exchange with VFD-E series.

## 3.1 PROFIBUS

PROFIBUS is an international, vendor- independent, opening filed bus standard for a wide range of applications in the fields of manufacturing, production, process and building automation, and other automation control field.

The PROFIBUS family comprises three types of protocol, PROFIBUS-DP, PROFIBUS-PA and PROFIBUS-FMS, each of them is used for different tasks:

- PROFIBUS-DP (Decentralized Periphery): PROFIBUS-DP is a rapid and low cost communication connection designed for high-speed data transmission at field level. PROFIBUS-DP has widespread usage for such items as remote I/O systems, motor control centers, and variable speed drives. It is designed and optimized especially for communication between automation systems and decentralized peripheral devices.
- PROFIBUS-PA (Process Automation): PROFIBUS-PA is the PROFIBUS solution for process automation, typically with MBP-IS transmission technology. Based upon PROFIBUS-DP, PROFIBUS-PA is an extension of the PROFIBUS-DP protocol for data transmission. It is designed to support intrinsically safe applications and can be used within hazardous areas, with high explosion risk using intrinsic safe MBP-IS interface. PROFIBUS-PA is used to connect sensor and controller to the bus.
- PROFIBUS-FMS (Fieldbus Message Specification): PROFIBUS-FMS is multiple master communications designed for communication at the cell level. It is designed for acyclic or cyclic data transfers at medium speed between control equipment and cell-level controllers. FMS services open up a wide range of applications and offer a wide range of functionality and flexibility.

The Maximum cable length in a segment depends on the transmission speed. PROFIBUS-DP communicates at speeds from 9.6 Kbps to 12 Mbps over distances from 100 to 1,200 meters.

| Baud Rate<br>(bps) | 9.6K | 19.2K | 93.75K | 187.5K | 500K | 1.5M | 12M |
|--------------------|------|-------|--------|--------|------|------|-----|
| Length (m)         | 1200 | 1200  | 1200   | 1000   | 400  | 200  | 100 |

## 3.2 PROFIBUS-DP

PROFIBUS-DP is a PROFIBUS communication profile optimized for high-speed, time-critical data transmission at field level using low-cost connections. PROFIBUS-DP is a suitable substitute for conventional, costly parallel wiring of 24 V measurement signals in production and manufacturing automation, as well as for analog 4(0) to 20mA measurement signals in process automation.

# Chapter 4 Installation Information

Please make sure that the power of VFD-E series is OFF before installation or remove the CME-PD01 from network.

## 4.1 Installation

Improper installation of the CME-PD01 will cost its life usage. Please follow the instructions to install your CME-PD01 carefully.

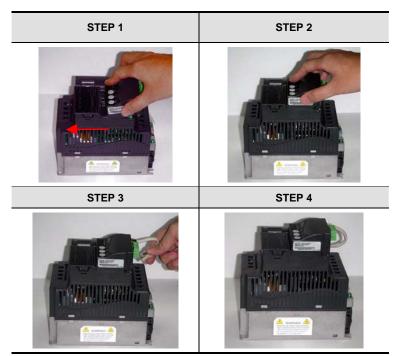

#### Chapter 4 Installation Information | CME-PD01

Power Supply

The power of CME-PD01 is supplied from VFD-E series Drive. **The VFD-E firmware** version should be V2.02 and above. No external power needed. The +15VDC power is applied to CME-PD01 directly via a specific 6-PIN communication cable (This 6-PIN cable is packed together with CME-PD01).

 CME-PD01 is energized while the power is applied to the VFD-E series, then the SP LED will be steady green.

## 4.2 Pin Assignment of PROFIBUS-DP Interface (DB9)

Use PROFIBUS-DP interface (DB9) of CME-PD01 connecting CME-PD01 to PROFIBUS DP system. The terminals are short-circuit-proof and isolated.

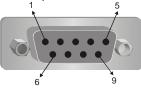

| Pin | Designation | Description                  |
|-----|-------------|------------------------------|
| 1   | -           | Not assigned                 |
| 2   | -           | Not assigned                 |
| 3   | Rxd/TxD-P   | Receive/send data P (B)      |
| 4   | -           | Not assigned                 |
| 5   | DGND        | Data reference potential (C) |
| 6   | VP          | Supply voltage positive      |
| 7   | -           | Not assigned                 |
| 8   | RxD/TxD-N   | Receive/send data N (A)      |
| 9   | -           | Not assigned                 |

## **Chapter 5 Communication**

Please make sure that you have read chapter 4 and fully understood the CME-PD01 installation.

## 5.1 PROFIBUS Address

CME-PD01 has two rotary switches to set the PROFIBUS address, the only way for user to set the address. The address switches, ADDH and ADDL, allow user to set the address in a HEX format. ADDH is used to set high 4 bits of address, and ADDL is used to set low 4 bits of address. If both ADDH and ADDL are set to F, and CME-PD01 is power ON or re-power ON, then CME-PD01 will enter the TEST mode, the SP LED and NET LED will be in steady orange.

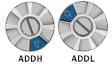

| Address       | Description              |
|---------------|--------------------------|
| 10x7D         | Valid PROFIBUS address   |
| 0 or 0x7E0xFE | Invalid PROFIBUS address |
| 0xFF          | Enter TEST mode          |

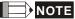

Setting changes via address switches will not effective when CME-PD01 is operating. This means the setting changes will effective after CME-PD01 power re-boot. Please understand this cold restart must be initiated by toggling the power to OFF and then ON.

## 5.2 VFD-E Parameters Settings

CME-PD01 is designed to communicate with VFD-E series via MODBUS communication port. Prior to the connection, users have to set parameters below in the VFD-E series:

- Set the communication protocol of VFD-E series to RTU 8, N, 2.
- Set the baud rate of VFD-E series to 9600bps.
- Set the frequency source for VFD-E series to operate via RS485.
- Set the operation source of VFD-E series via MODBUS communication.
- Refer to the following table for the above settings when connecting to VFD-E series:

|                | VFD-E type |
|----------------|------------|
| Baud Rate 9600 | P09.01=1   |
| RTU 8, N, 2    | P09.04=3   |
| Freq. Source   | P02.00=3   |
| Command Source | P02.01=3   |

After these settings completed, connecting CME-PD01 and VFD-E series via communication cable mentioned earlier, CME-PD01 is then energized. Two LEDs will be firstly in orange because CME-PD01 is initialized and test itself. SP LED will be then in steady green since that the connection is established between CME-PD01 and VFD-E series.

## 5.3 Cyclical Data of CME-PD01 via PROFIBUS-DP

CME-PD01 is controlled via cyclical PROFIBUS-DP channel. This channel can be used to access the parameters of VFD-E series.

## 5.3.1 Useful Data Structure as Defined in PROFIDrive Profile 2.0

The structure of useful data for the cyclical channel is defined in the PROFIDrive Profile, version 2.0. Please refer to the Parameter Process data Object (PPO).

| PKW         |             |             |             |                    | PZD                |             |             |             |             |             |             |             |              |
|-------------|-------------|-------------|-------------|--------------------|--------------------|-------------|-------------|-------------|-------------|-------------|-------------|-------------|--------------|
| PKE         | IND         | PW          | E           | PZD1<br>STW<br>ZSW | PZD2<br>HSW<br>HIW | PZD3        | PZD4        | PZD5        | PZD6        | PZD7        | PZD8        | PZD9        | PZD<br>10    |
| 1st<br>word | 2nd<br>word | 3rd<br>word | 4th<br>word | 1st<br>word        | 2nd<br>word        | 3rd<br>word | 4th<br>word | 5th<br>word | 6th<br>word | 7th<br>word | 8th<br>word | 9th<br>word | 10th<br>word |
| PPO1        |             |             |             |                    |                    |             |             |             |             |             |             |             |              |
|             |             |             |             | PP                 | 02                 |             |             |             |             | 1           |             |             |              |
| PPO3        |             |             |             | O3                 |                    |             |             |             |             |             |             |             |              |
|             |             |             |             |                    | PP                 | 04          |             |             |             |             |             |             |              |
| PPO5        |             |             |             |                    |                    |             |             |             |             |             |             |             |              |

| PKW: Parameter ID/value | STW: Control word      |
|-------------------------|------------------------|
| PZD: Process data       | ZSW: Status word       |
| PKE: Parameter ID       | HSW: Main setpoint     |
| IND: Sub-index          | HIW: Main actual value |
| PWE: Parameter value    |                        |

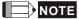

CME-PD01 supports PPO1 and PPO3 structure only.

## 5.3.2 Extended Configuration

In addition to the PPO types, cyclical data can also be configured to EXT CONF 1 or EXT CONF 2 (see table below). These two extended configuration both have four process data words. The areas of consistency can be set flexibly.

|            | PKW PZD    |      |      |                    |                    |      |      |      |      |      |      |      |           |
|------------|------------|------|------|--------------------|--------------------|------|------|------|------|------|------|------|-----------|
| PKE        | IND        | PW   | Έ    | PZD1<br>STW<br>ZSW | PZD2<br>HSW<br>HIW | PZD3 | PZD4 | PZD5 | PZD6 | PZD7 | PZD8 | PZD9 | PZD<br>10 |
| 1st        | 2nd        | 3rd  | 4th  | 1st                | 2nd                | 3rd  | 4th  | 5th  | 6th  | 7th  | 8th  | 9th  | 10th      |
| word       | word       | word | word | word               | word               | word | word | word | word | word | word | word | word      |
|            | EXT CONF 1 |      |      |                    |                    |      |      |      |      |      |      |      |           |
| EXT CONF 2 |            |      |      |                    |                    |      |      |      |      |      |      |      |           |

## 5.3.3 Default Settings of PZD Structure

CME-PD01 must receive the user parameters from master that configured via GSD file. The default settings of PZD structure are as follows:

STW1: Control Word, mapping to MODBUS address 0x2000 of VFD-E series.

HSW: Main set point, mapping to MODBUS address 0x2001 of VFD-E series.

ZSW: Drives status, mapping to MODBUS address 0x2101 of VFD-E series.

**HIW**: Main command frequency, mapping to MODBUS address 0x2102 of VFD-E series. DP master -> VFD-E series:

PZD3: No default assignment

PZD4: No default assignment

VFD-E series-> DP master:

PZD3: Output frequency, mapping to MODBUS address 0x2103 of VFD-E series.

PZD4: Output current, mapping to MODBUS address 0x2104 of VFD-E series.

## 5.3.4 Control and Status Words

CME-PD01 supports the PPO1 and PPO3 data structure. However, it does not support the bit assignments of control and status words in PROFIDRV. It only supports the DELTA VFD-E series control and status words.

 00B: No function

 01B: Stop

 10B : Run

 11B : JOG + Run

 Bit 2-3

 Reserved

 Bit 4-5

 00B : No function

 01B : FWD

 10B : REV

Control word (data from DP to VFD-E series)

|            | 11B : Change direction          |  |  |  |  |  |
|------------|---------------------------------|--|--|--|--|--|
| Bit 6~7    | 00B: 1st Accel / Decel time     |  |  |  |  |  |
| ыс 0∼7     | 01B : 2nd Accel / Decel time    |  |  |  |  |  |
| Bit 8~15   | Reserved                        |  |  |  |  |  |
|            |                                 |  |  |  |  |  |
| F          | requency Command                |  |  |  |  |  |
| F<br>Bit 0 | requency Command<br>1 : E.F. ON |  |  |  |  |  |
|            |                                 |  |  |  |  |  |

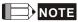

Table above is for reference only, please check VFD-E series user manual for details. The control word that is mapping to the address of VFD-E series can be carried out by CME-PD01, so the bit assignments in the user manual of VFD-E series is valid.

Status word (data from VFD-E series to DP)

| Bit 0~1   | LED status<br>00B: RUN LED light on, STOP LED light off (Drive Stop)<br>01B: RUN LED blink, STOP LED light up (Drive decelerate to stop)<br>10B: RUN LED light up, STOP LED blink (Drive standby)<br>11B: RUN LED light on, STOP LED light off (Drive Run) |
|-----------|----------------------------------------------------------------------------------------------------|
| Bit 2     | 1: JOG is active                                                                                                    |
| Bit 3~4   | 00B: REV LED light off, FWD LED light up (Forward)<br>01B: REV LED blink, FWD LED light up (Reverse to Forward)<br>10B: REV LED light up, FWD LED blink (Forward to Reverse)<br>11B: REV LED light up, FWD LED light off (Reverse)                         |
| Bit 5~7   | Reserved                                                                                                    |
| Bit 8     | 1: Master frequency controlled by communication                                                                                                    |
| Bit 9     | 1: Master frequency controlled by external terminal (EXT)                                                                                                    |
| Bit 10    | 1: Operation command controlled by communication interface                                                                                                    |
| Bit 11~15 | Reserved                                                                                                    |

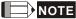

Table above is for reference only, please check VFD-E series user manual for details. CME-PD01 will get the status word from VFD-E series, so the bit assignments in the user manual of VFD-E series is valid.

## 5.3.5 Accessing Parameters via PKW Area

In cyclical data, CME-PD01 can provide request and response (read / write) message to access the VFD-E parameters. Due to the request and response mechanism, the master must send the request until receives a corresponding response.

| Word 1 | Parameter ID (PKE)                                                                          |  |  |  |                   |   |
|--------|---------------------------------------------------------------------------------------------|--|--|--|-------------------|---|
|        | 15         12         11         10           AK         SPM         Parameter number (PNU) |  |  |  | eter number (PNU) |   |
| Word 2 | Parameter sub-index (IND)                                                                   |  |  |  |                   |   |
|        | 15                                                                                          |  |  |  | 8                 | 7 |
| Word 3 | PWE1 Reserved                                                                               |  |  |  |                   |   |
| Word 4 | PWE2 Read/Write parameters                                                                  |  |  |  |                   |   |

Following 4 words are for PKW area:

## 5.3.5.1 PKE

Bits 0 to 10 (PNU) contain the number of the relevant parameter.

Bit 11 is reserved.

Bits 12 to 15 (AK) contain the request or the response identifier.

| Request Identifier | Description                      |  |
|--------------------|----------------------------------|--|
| 0                  | No request                       |  |
| 1                  | Request parameter value          |  |
| 2                  | Modify parameter value<br>(word) |  |

#### Response identifier (CME-PD01 → master)

| Request Identifier | Description                                   |  |  |
|--------------------|-----------------------------------------------|--|--|
| 0                  | No response                                   |  |  |
| 1                  | Send parameter value<br>(word)                |  |  |
| 7                  | Cannot process request<br>(with error number) |  |  |

#### Chapter 5 Communication | CME-PD01

| NO. | Description                               |                                                                             |  |  |
|-----|-------------------------------------------|-----------------------------------------------------------------------------|--|--|
| 0   | Illegal Parameter number                  | Parameter does not exist                                                    |  |  |
| 1   | Parameter value cannot be modified        | Parameter is a read-only<br>parameter or can not change<br>in current state |  |  |
| 2   | Minimum/maximum not<br>reached / exceeded |                                                                             |  |  |
| 18  | Other error                               |                                                                             |  |  |

#### Fault numbers for "Cannot process request" response

## 5.3.5.2 IND

Structure of IND for cyclical communication via PPOs

|   | Ρ                                                           | KE  | IND  |     |          | PWE1 |     | PWE2 |     |
|---|-------------------------------------------------------------|-----|------|-----|----------|------|-----|------|-----|
| Н | IGH                                                         | LOW | HIGH | LOW | HIGH     |      | LOW | HIGH | LOW |
|   |                                                             |     |      |     |          |      |     |      |     |
|   |                                                             |     |      |     |          |      |     |      |     |
| ĺ | 15                                                          | 14  | 13   | 12  | 11-8     | 7    |     | 0    |     |
|   | Para Page selection                                         |     |      | n   | Not Used |      |     |      |     |
|   | 2 <sup>0</sup> 2 <sup>3</sup> 2 <sup>2</sup> 2 <sup>1</sup> |     |      |     | 0        |      |     |      |     |

#### Function of Parameter Page Selection

| Basic PNU<br>(B.PNU bit 10-0 of PKE) | Page selection<br>(P.PNU) | Total PNU<br>(B.PNU+P.PNU*2000) |
|--------------------------------------|---------------------------|---------------------------------|
| 01999                                | 0                         | 01999                           |
| 01999                                | 1                         | 20003999                        |
| 01999                                | 2                         | 40004999                        |
|                                      |                           |                                 |
| 01999                                | 15                        | 3000031999                      |

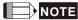

In IND, Bit 15 uses a multiplier of 20, so the value of Bit 15 for the access P2000- P3999 must be set to 1.

## 5.3.5.3 Parameter Value (PWE) 3rd and 4th Word

All parameters for the VFD-E series are 16-bit. A 16-bit parameter value is transferred by PWE2 (4th word). PWE1 (3rd word) must be set to 0 on the PROFIBUS-DP master in this case.

## 5.3.5.4 Examples for PKW Mechanism

Example 1: Read data of parameter P0003

To read value of P0003, set the request ID to 1 (request parameter value - word). Because P0003 is less than 2000, the Para Page Select is 0, thus, the data sequence are as follows: Master  $\rightarrow$  CME-PD01 : 1003 0000 0000 0000 request value of P0003 CME-PD01  $\rightarrow$  Master : 1003 0000 0000 1770

| Request       |      |  |
|---------------|------|--|
| Word 1 (PKE)  | 1003 |  |
| Word 2 (IND)  | 0000 |  |
| Word 3 (PWE1) | 0000 |  |
| Word 4 (PWE2) | 0000 |  |

| Response      |      |  |
|---------------|------|--|
| Word 1 (PKE)  | 1003 |  |
| Word 2 (IND)  | 0000 |  |
| Word 3 (PWE1) | 0000 |  |
| Word 4 (PWE2) | 1770 |  |

CME-PD01 responds the value of P0003. All parameters in VFD-E series are 16-bit value, so the value is transferred to PWE2 (4th word). The value of P0003 is 0x1770 (6000 decimal). In the VFD-E series, it is "Maximum Output Frequency".

#### Example 2: Read command frequency in VFD-E series (0x2102)

To read value of command frequency, set the request ID to1, we should set the Para Page Select because the parameter address is greater than 2000. The address 0x2102 is 8450 in decimal, if set Page Select to 4, then the Basic PNU is 8450 - 4\*2000 = 450 (0x1c2), thus, the data sequence are as follows:

Master → CME-PD01 : 11C2 2000 0000 0000 CME-PD01 → Master : 11C2 2000 0000 0868 request value of address 0x2102

| Request       |      |  |
|---------------|------|--|
| Word 1 (PKE)  | 11C2 |  |
| Word 2 (IND)  | 2000 |  |
| Word 3 (PWE1) | 0000 |  |
| Word 4 (PWE2) | 0000 |  |

| Response      |      |  |
|---------------|------|--|
| Word 1 (PKE)  | 11C2 |  |
| Word 2 (IND)  | 2000 |  |
| Word 3 (PWE1) | 0000 |  |
| Word 4 (PWE2) | 0868 |  |

Example 3: Write data 2 to parameter P0804

To write data to P0804, request ID is set to 2 (Modify parameter value - word), Para Page Select should be set because the parameter address is greater than 2000. The address of P0804 is 0x0804, which is 2052 in decimal, if set Page Select to 1 (bit 15 of IND is 1), then the Basic PNU is 2052 - 1\*2000 = 052 (0x34), thus, the data sequence are as follows:

Master → CME-PD01: 203480000000002 CME-PD01 → Master: 1034800000000002 write data to P0804

| Request       |      |  |
|---------------|------|--|
| Word 1 (PKE)  | 2034 |  |
| Word 2 (IND)  | 8000 |  |
| Word 3 (PWE1) | 0000 |  |
| Word 4 (PWE2) | 0002 |  |

| Response      |      |  |
|---------------|------|--|
| Word 1 (PKE)  | 1034 |  |
| Word 2 (IND)  | 8000 |  |
| Word 3 (PWE1) | 0000 |  |
| Word 4 (PWE2) | 0002 |  |

All parameters values in VFD-E series are 16-bit, so the data may be transferred to PWE2 (4th word).

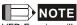

VFD-E series will write the data to EEPROM. When using PKW to change the value of parameter, the data will be written to EEPROM directly. **However, the frequent writing action may result in EEPROM damage and the EEPROM will have no capability of directly saving data.** So please pay close attention on it.

#### Example 4: Read diagnostic data

User can use the special address to read the current diagnostic data. Please refer to Section 6.2 for details. The diagnostic address starts from 0x7500 to 0x7504 (5 words). To read diagnostic data in these addresses, request ID is set to 1, Para Page Select should be set because the parameter address is greater than 2000. The address 0x7500, which is 29952

in decimal, if set Page Select to 14, then the Basic PNU is 29952-14\*2000=1952(0x7A0),

thus, the data sequence are as follows:

Master - > CME-PD01 : 17A07000000000 CME-PD01 - > Master : 17A0700000000300 read data from 0x7500

 Request

 Word 1 (PKE)
 17A0

 Word 2 (IND)
 7000

 Word 3 (PWE1)
 0000

 Word 4 (PWE2)
 0000

| Response      |      |  |
|---------------|------|--|
| Word 1 (PKE)  | 17A0 |  |
| Word 2 (IND)  | 7000 |  |
| Word 3 (PWE1) | 0000 |  |
| Word 4 (PWE2) | 0300 |  |

If the data that CME-PD01 returns is 0x0300, it indicates that Scan port is disconnected. Please refer to Section 7.2 for details.

#### Example 5: Access error

When failing to read/write parameters by using PKW, an error message will be shown from the CME-PD01. Suppose that the data sequence master sent is 202D 8000 0000 0002. If this address (0x07FD) cannot be found by the VFD-E, it will respond the data sequence 702D 8000 0000 0000, request ID is 7 which means cannot process request (with error number), and error number is 0 (Illegal Parameter Number).

| Request       |      |
|---------------|------|
| Word 1 (PKE)  | 202D |
| Word 2 (IND)  | 8000 |
| Word 3 (PWE1) | 0000 |
| Word 4 (PWE2) | 0002 |

| Response      |      |  |
|---------------|------|--|
| Word 1 (PKE)  | 702D |  |
| Word 2 (IND)  | 8000 |  |
| Word 3 (PWE1) | 0000 |  |
| Word 4 (PWE2) | 0000 |  |

## 5.4 CME-PD01 Response Time

The response (refresh) time via PROFIBUS connection can be divided in 3 parts:

#### Chapter 5 Communication | CME-PD01

- T1: transmission time between Master and CME-PD01
- T2: waiting time for CME-PD01 buffer
- T3: transmission time between CME-PD01 and VFD-E

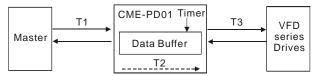

T1 depends on the actual transmission speed and the type of master in use.

T2 depends on the internal timer of CME-PD01. Data is transmitted to VFD-E series per 70ms triggered by a timer. User cannot change the time-out interval.

**T3** depends on the Modbus communication between CME-PD01 and VFD-E series. So the response (refresh) time is,

#### Max. response (refresh) time = T1 + T2 (70ms) + T3

In fact, the actual response (refresh) time is less than the Max. response (refresh) time. When the data is send to CME-PD01, CME-PD01 will save the data to data buffer. If the timer is in time-out, the data will be transmitted to VFD-E immediately.

## 6.1 GSD File

A GSD file is a text file used to identify PROFIBUS-DP device (Master or Slave), which contains the necessary data for the configuration of DP slaves within a standard DP master. Typical information in a GSD file are Vendor information, supported Baud rates, Timing information, supported Options/features and Available I/O signals. The GSD file is the fundamental building block for the master parameter record. Please download the GSD file at Delta website http://www.delta.com.tw/product/em/drive/ac\_motor/download/optional/PD\_2p00.GSD

#Profibus\_DP

; Unit-Definition-List:

| GSD_Revision        | = 1         |                  |
|---------------------|-------------|------------------|
| Vendor_Name         | = "Delta El | ectronics"       |
| Model_Name          | = "VFD DF   | RIVES"           |
| Revision            |             | = "Rev. 1"       |
| Ident_Number        | = 0x08DB    |                  |
| Protocol_Ident      |             | = 0              |
| Station_Type        |             | = 0              |
| FMS_supp            | = 0         |                  |
| Hardware_Release    | = "V1.0"    |                  |
| Software_Release    | = "V1.0"    |                  |
| Redundancy          | = 0         |                  |
| Repeater_Ctrl_Sig   |             | = 2              |
| 24V_Pins            | = 0         |                  |
| Implementation_Type | = "SPC3"    |                  |
| Bitmap_Device       | = "VFDDR    | V"               |
| Bitmap_Diag         | = "VFDDR    | V"               |
| Bitmap_SF           | = "VFDDR    | V"               |
| Slave_Family        | = 1@TdF@    | Delta VFD Drives |

| Auto_Baud_supp      | = 1    |          |               |
|---------------------|--------|----------|---------------|
| 9.6_supp            | = 1    |          |               |
| 19.2_supp           | = 1    |          |               |
| 93.75_supp          | = 1    |          |               |
| 187.5_supp          | = 1    |          |               |
| 500_supp            | = 1    |          |               |
| 1.5M_supp           | = 1    |          |               |
| 3M_supp             | = 1    |          |               |
| 6M_supp             | = 1    |          |               |
| 12M_supp            | = 1    |          |               |
| MaxTsdr_9.6         | = 60   |          |               |
| <br>MaxTsdr_19.2    | = 60   |          |               |
| MaxTsdr 93.75       | = 60   |          |               |
| <br>MaxTsdr_187.5   | = 60   |          |               |
| MaxTsdr 500         | = 100  |          |               |
| <br>MaxTsdr_1.5M    | = 150  |          |               |
| <br>MaxTsdr_3M      | = 250  |          |               |
| <br>MaxTsdr_6M      | = 450  |          |               |
| <br>MaxTsdr_12M     | = 800  |          |               |
|                     |        |          |               |
| Freeze_Mode_supp    | = 1    |          |               |
|                     | = 1    |          |               |
| Set_Slave_Add_supp  | = 0    |          |               |
| Min_Slave_Intervall |        | = 1      |               |
|                     |        |          |               |
| Modular_Station     |        | = 1      |               |
| Max_Module          | = 1    |          |               |
| Max_Input_Len       | = 32   |          |               |
|                     | = 32   |          |               |
| Max_Data_Len        | = 64   |          |               |
| Modul_Offset        |        | = 0      |               |
| Fail_Safe           |        | = 0      |               |
| Max_Diag_Data_Len   | = 16   |          |               |
| ORDERNUMBER         |        |          | = "PD-01"     |
|                     |        |          |               |
| Max_User_Prm_Data_  | Len    | = 26     |               |
| User_Prm_Data_Len   | -      | = 26     |               |
| User Prm Data       |        |          | = 0x20,0x00,\ |
|                     |        | 0x20,0x0 |               |
| 0x00 (              | ∩x00 \ |          |               |

0x00,0x00,\

0x00,0x00,\ 0x21,0x01,\ 0x21,0x02,\ 0x21,0x03,\ 0x21,0x04,\ 0x00,0x01,\ 0x00,0x02,\ 0x00,0x02,\ 0x00,0x01,\ 0x00,0x00

Module = "4 PKW, 2 PZD (PPO 1) " 0xF3, 0xF1 EndModule Module = "0 PKW, 2 PZD (PPO 3) " 0x00, 0xF1 EndModule Module = "4 PKW, 4 PZD " 0xF3, 0xF3 EndModule Module = "0 PKW, 4 PZD " 0x00, 0xF3 EndModule

PrmText = 1 Text(0) = "Address discontinuous" Text(1) = "Address continue" EndPrmText PrmText = 2 Text(0) = "Ignore and Continue" Text(1) = "Stop accord to Pr.STOP METHOD" EndPrmText PrmText = 3 Text(0) = "Stop DataExchange & Report Fault" Text(1) = "Continue & Report Alarm" Text(2) = "Ignore & Continue DataExchange" EndPrmText

ExtUserPrmData = 1 "Data Input 1(PD-01 -> VFD)" Unsigned16 0x2000 0-65535 EndExtUserPrmData ExtUserPrmData = 2 "Data Input 2" Unsigned16 0x2001 0-65535 EndExtUserPrmData ExtUserPrmData = 3 "Data Input 3"

Chapter 6 Parameters Setting in GSD file | CME-PD01 Unsigned16 0x0000 0-65535 EndExtUserPrmData ExtUserPrmData = 4 "Data Input 4" Unsigned16 0x0000 0-65535 EndExtUserPrmData ExtUserPrmData = 5 "Data Output 1(VFD -> PD-01)" Unsigned16 0x2101 0-65535 EndExtUserPrmData ExtUserPrmData = 6 "Data Output 2" Unsigned16 0x2102 0-65535 EndExtUserPrmData ExtUserPrmData = 7 "Data Output 3" Unsigned16 0x2103 0-65535 EndExtUserPrmData ExtUserPrmData = 8 "Data Output 4" Unsigned16 0x2104 0-65535 EndExtUserPrmData ExtUserPrmData = 9 "d state" Unsigned16 1 0-1 Prm Text Ref = 1 EndExtUserPrmData ExtUserPrmData = 10 "din len" Unsigned16 2 0-4 EndExtUserPrmData ExtUserPrmData = 11 "dout len" Unsigned16 2 0-4 EndExtUserPrmData ExtUserPrmData = 12 "LossDPComTreat" Unsigned16 1 0-1 Prm\_Text\_Ref = 2 EndExtUserPrmData ExtUserPrmData = 13 "LossSPComTreat" Unsigned16 0 0-2 Prm\_Text\_Ref = 3 EndExtUserPrmData

Ext\_User\_Prm\_Data\_Ref(0) = 1 Ext\_User\_Prm\_Data\_Ref(2) = 2 Ext\_User\_Prm\_Data\_Ref(4) = 3 Ext\_User\_Prm\_Data\_Ref(6) = 4 Ext\_User\_Prm\_Data\_Ref(8) = 5 Ext\_User\_Prm\_Data\_Ref(10) = 6 Ext\_User\_Prm\_Data\_Ref(12) = 7 Ext\_User\_Prm\_Data\_Ref(14) = 8 Ext\_User\_Prm\_Data\_Ref(16) = 9 Ext\_User\_Prm\_Data\_Ref(18) = 10 Ext\_User\_Prm\_Data\_Ref(20) = 11 Ext\_User\_Prm\_Data\_Ref(22) = 12 Ext\_User\_Prm\_Data\_Ref(24) = 13

File END: \_\_\_\_\_

# 

The required GSD file is available and can be downloaded from the DELTA web site http://www.delta.com.tw, or you can copy this text to a text editor such as NOTEPAD, and save it as a GSD file named "DELT08DB.GSD". Please make sure the extension file name is ".GSD", **NOT** ".GSD.TXT".

## 6.2 Parameters Settings

The parameters in GSD file are used for the configuration of the PROFIBUS network. The parameters description are shown in the following table:

| Item | Name          | Туре | Description                                                                                                    | Default |
|------|---------------|------|----------------------------------------------------------------------------------------------------|---------|
| 1    | Data Input 1  | UINT | This is a MODBUS address. The 1st word of<br>cyclic output data PZD will be sent to this<br>address.                                                                         | 0x2000  |
| 2    | Data Input 2  | UINT | This is a MODBUS address. The 2nd word of<br>cyclic output data PZD will be sent to this<br>address.                                                                         | 0x2001  |
| 3    | Data Input 3  | UINT | This is a MODBUS address. The 3rd word of<br>cyclic output data PZD will be sent to this<br>address if selecting module "4 PKW, 4 PZD".                                      | 0x0000  |
| 4    | Data Input 4  | UINT | This is a MODBUS address. The 4th word of<br>cyclic output data PZD will be sent to this<br>address if selecting module "4 PKW, 4 PZD".                                      | 0x0000  |
| 5    | Data Output 1 | UINT | This is a MODBUS address. CME-PD01 will monitor this address, and copy the return data to the 1st word of cyclic input data PZD.                                             | 0x2101  |
| 6    | Data Output 2 | UINT | This is a MODBUS address. CME-PD01 will monitor this address, and copy the return data to the 2nd word of cyclic input data PZD.                                             | 0x2102  |
| 7    | Data Output 3 | UINT | This is a MODBUS address. CME-PD01 will<br>monitor this address, and copy the return data<br>to the 3rd word of cyclic input data PZD if<br>selecting module "4 PKW, 4 PZD". | 0x2103  |

Chapter 6 Parameters Setting in GSD file | CME-PD01

| Item | Name           | Туре | Description                                                                                                    | Default |
|------|----------------|------|----------------------------------------------------------------------------------------------------|---------|
| 8    | Data Output 4  | UINT | This is a MODBUS address. CME-PD01 will monitor this address, and copy the return data to the 4th word of cyclic input data PZD if selecting module "4 PKW, 4 PZD".                                                                                    | 0x2104  |
| 9    | d_state        | UINT | This is a flag. If address in Data Output 1 ~<br>Data Output 4 is continuous, set it to 1 or set it<br>to 0.                                                                                                    | 0x0001  |
| 10   | din_len        | UINT | This is a length, and unit is word. It specifies the length of CME-PD01 to process data in PZD. If user selects module "4 PKW, 4 PZD", but din_len is 3, CME-PD01 will process 3 word and ignore the 4th word.                                         | 0x0002  |
| 11   | dout_len       | UINT | This is a length, and unit is word. It specifies the<br>length of CME-PD01 to monitor data from the<br>AC Drive. If user selects module "4 PKW, 4<br>PZD", but dout_len is 3, CME-PD01 will monitor<br>3 word and ignore the 4th word.                 | 0x0002  |
| 12   | LossDPComTreat | UINT | It is used to decide the method when<br>communication with Profibus network is lost.<br>The settings can be:<br>00 – Ignore event and continue;<br>01 – Stop according to Pr "Stop Method" in<br>VFD-E.                                                | 0x0001  |
| 13   | LossSPComTreat | UINT | It is used to decide the method when the SP<br>communication (SCANport communication) is<br>lost. The settings can be:<br>00 – Stop data exchange and have fault;<br>01 – Continue data exchange and alarm;<br>02 – Ignore and continue data exchange. | 0x0000  |

If the address in Data Output 1 ~ Data Output 4 is continuous, then set d\_state to 1, CME-PD01 will get starting address from Data Output 1. The next data will be got from the address next to the starting address, and the reading length is determined by dout\_len. If the MODBUS address for reading is discontinuous, please set d\_state to 0, CME-PD01 will also get starting address from Data Output 1, but the difference is other data will be got from the address saved in Data Output 2, Data Output 3 and Data Output 4 in order.

Example, if Data Output 1 = 0x2100; Data Output 2 = 0x2101; Data Output 3 = 0x2102; Data Output 4 = 0x2103;

dout\_len = 0x0003;

The MODBUS address in Data Output 1~Data Output 4 is continuous, so you can set the d\_state to 1, then CME-PD01 will monitor the address starting from Data Output 1, and monitor 3 words from VFD-E series Drives one time. When the dout\_len is 3, CME-PD01 will ignore the address in Data Output 4. If d\_state is set to 0, CME-PD01 will read data from the address in Data Output 1, and read data from the address in Data Output 2, and so forth.

The parameters settings are shown in the following:

| Parameters                     | Value                            |
|--------------------------------|----------------------------------|
| 🖃 🔄 Station parameters         |                                  |
| 🗄 🔄 Device-specific parameters |                                  |
| —) Data Input 1(PD-01 -> VFD)  | 8192                             |
| — 🗐 Data Input 2               | 8193                             |
| — 🗐 Data Input 3               | 0                                |
| — 🗐 Data Input 4               | 0                                |
| — Data Output 1(VFD -> PD-01)  | 8449                             |
| — 🗐 Data Output 2              | 8450                             |
| — 🗐 Data Output 3              | 8451                             |
| — 🗐 Data Output 4              | 8452                             |
| — 🗐 d_state                    | Address continue                 |
| — 🗐 din_len                    | 2                                |
| —) dout_len                    | 2                                |
| — El LossDPComTreat            | Stop accord to Pr.STOP METHOD    |
| LossSPComTreat                 | Stop DataExchange & Report Fault |
| 📥 🔄 Hex parameter assignment   |                                  |
| — 🗐 User_Prm_Data (0 to 7)     | 20,00,20,01,00,00,00,00          |
| — 🗐 User_Prm_Data (8 to 15)    | 21,01,21,02,21,03,21,04          |

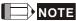

Please do not set d\_state to 1 when the address in Data Output 1 ~ Data Output 4 is discontinuous to avoid parameter process error and IO disconnect. The CME-PD01 just checks the address starting from Data Output 1 to Data Output [dout\_len-1], in other words, if the address in Data Output 1 ~ Data Output 3 is continuous, but the address in Data Output 4 is not, and dout\_len is 0x0003, then the check still can pass.

#### Chapter 6 Parameters Setting in GSD file | CME-PD01

This page intentionally left blank

## 7.1 LED Displays

Two LEDs, SP and NET LED, are used to monitor the CME-PD01 communication status.

| N | ET LED |
|---|--------|
|---|--------|

| State                     | Indication                                                                                                    | Corrective Actions                                                                                                    |
|---------------------------|----------------------------------------------------------------------------------------------------|----------------------------------------------------------------------------------------------------|
| LED is off                | No power                                                                                                    | <ol> <li>Verify that the power supply of CME-PD01.</li> <li>Check whether the power supply is<br/>connected and that power is applied to the<br/>CME-PD01 through the connector.</li> </ol>                                                                     |
| Rapid Flashing<br>Red LED | Invalid PROFIBUS address set via switch                                                                                               | Check whether the switch value is valid, valid value of slave is within 1-125. Set the valid value and re-power                                                                                                    |
| Flashing Red<br>LED       | <ol> <li>Communication link to<br/>PROFIBUS, but No<br/>cyclical data exchanged</li> <li>Extended user<br/>parameter error</li> </ol> | Parameters are sent by master (from GSD file).<br>For example, if d_state is set to 1, ensure the data<br>in Data Output 1 ~ Data Output [ dout_len-1] are<br>continuous addresses. Otherwise, CME-PD01 will<br>not be able to pass the Parameterization check. |
| Red LED                   | No connection to<br>PROFIBUS                                                                                                    | <ol> <li>Verify that network installation is OK.</li> <li>Verify that PLC is working.</li> <li>Verify that switch address setting is correct.</li> </ol>                                                                                                    |
| Flashing<br>Green LED     | "Master" is in "Stop" mode,<br>cyclical process data<br>exchange is in progress,<br>but setting is invalid<br>(control word = 0)      | Set PLC to RUN mode, and send the control command to CME-PD01.                                                                                                    |
| Green LED                 | Cyclic data is exchanging and working                                                                                                 |                                                                                                    |

Chapter 7 Troubleshooting | CME-PD01

SP LED

| State                 | Indication                           | Corrective Actions                                                                                                    |
|-----------------------|--------------------------------------|----------------------------------------------------------------------------------------------------|
| LED is off            | No power                             | <ol> <li>Verify that the power supply of CME-PD01</li> <li>Check whether the power supply is<br/>connected and that power is applied to the<br/>CME-PD01 through the connector</li> </ol> |
| Flashing Red<br>LED   | CRC check error                      | Check if the communication setting in VFD-E is (9600, <8,N,2>, RTU)                                                                                                    |
| Red LED               | Connection failure, or no connection | <ol> <li>Check whether the connection between the<br/>VFD-E and RS485 of CME-PD01 is correct</li> <li>Re-connect and ensure that the wire<br/>specification is correct</li> </ol>         |
| Flashing<br>Green LED | AC Drive returns error code          | <ol> <li>Check the AC Drive type and version.</li> <li>Check the PLC program, and ensure the communication address in CME-PD01 is correct.</li> </ol>                                     |
| Green LED             | Operating normally                   |                                                                                                    |

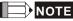

If both SP LED and NET LED are in steady orange, it indicates that CME-PD01 is in "test mode". Please do not set the communication address of CME-PD01 to 0XFF at this time. Be sure to set it to other value and re-power on the CME-PD01.

## 7.2 Diagnostic Data

CME-PD01 provides 16 bytes diagnostic data when the abnormal communication occurs or parameter "LossSPComTreat" is set to "Continue data exchange and report alarm". It includes 6 bytes standard diagnostic data and 10 bytes device related diagnostic data. The following table shows the meanings of the 16 bytes:

| Bytes 1-6                   | Byte 7          | Byte 8                        | Byte 9     | Bytes 10-16 |
|-----------------------------|-----------------|-------------------------------|------------|-------------|
| Standard<br>diagnostic data | Length in bytes | SP<br>communication<br>status | Error code | Reserved    |

Byte 7 indicates the length of device related diagnostic data, including itself. So if byte 7 is 10 (0Ahex), it indicates it has 10 bytes (including byte 7) for the device related diagnostic data.

Byte 8 indicates the SP communication status when the error occurs, and the valid value should be shown as follows:

00 - Normal

01 - CRC check error

02 - VFD-E returns error code

03 - Communication is time-out

Byte 9 indicates the error code when byte 8 is 02 (VFD-E will return error code). Refer to the Section 7.3 for the meanings of invalid code.

User can get the diagnostic data via PZD area any time. Following table is some special MODBUS addresses that CME-PD01 provides to indicate the diagnostic status.

| n.<br>ss         | 0x7500                |               | 0x7501       |             | 0x7502       |             | 0x7503       |             | 0x7504       |             |
|------------------|-----------------------|---------------|--------------|-------------|--------------|-------------|--------------|-------------|--------------|-------------|
| Comm.<br>address | High<br>byte          | Low<br>byte   | High<br>byte | Low<br>byte | High<br>byte | Low<br>byte | High<br>byte | Low<br>byte | High<br>byte | Low<br>byte |
| Description      | SP<br>Comm.<br>status | Error<br>code |              |             | Rese         | rved (facto | ory setting  | g is 0)     |              |             |

User can get these data through "Data Output 1", or "Data Output 2", or "Data Output 3", or "Data Output 4" in parameters. For example, if "Data Output 1" is set to 0x7500, that means the diagnostic data can be got from address 0x7500, and the return data from the 1<sup>st</sup> word of address 0x7500 in PZD area is the dialogic data.

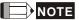

These special addresses are read-only, it will fail if user tries to write data.

## 7.3 Error Codes

If there is a communication error detected between CME-PD01 and VFD-E series Drives, the error code will be displayed on the digital keypad of VFD-E.

VFD-E can process the message from CME-PD01 if the communication setting is valid. But if the command of message is invalid, the VFD-E will respond a report message that has error codes listed in table below, to CME-PD01.

| Error Code | Description                                                                                                    |                | Corrective Actions                                                                                                    |  |  |  |
|------------|----------------------------------------------------------------------------------------------------|----------------|----------------------------------------------------------------------------------------------------|--|--|--|
| 01         | Illegal command code<br>The command code received in the<br>command message is not available for the<br>drives.      | 1.<br>2.       | Check the Request Identifier in PKW<br>area. CME-PD01 just supports ID 0,<br>1, 2.<br>Re-power on the CME-PD01.                                                                                                    |  |  |  |
| 02         | Illegal command code<br>The command code received in the<br>command message is not available for the<br>drives.      | 1.<br>2.<br>3. | Check the Parameter number in<br>PKW area, and refer the VFD-E user<br>manual.<br>Check the settings of parameters<br>"Data Input 1" to "Data Input 4",<br>"Data Output 1" to "Data Output 4",<br>and refer to the VFD-E user manual.<br>Re-power on the CME-PD01. |  |  |  |
| 03         | Illegal command code<br>The command code received in the<br>command message is not available for the<br>drives.      | 1.<br>2.<br>3. | Check the parameter data (PWE2) in<br>PKW area, and refer the VFD-E user<br>manual.<br>Check the PLC program to confirm<br>the data transmitted to CME-PD01<br>from master is valid.<br>Re-power on the CME-PD01.                                                  |  |  |  |
| 04         | Slave device failure<br>The drive cannot perform the requested<br>action.                                            | 1.<br>2.       | Check all data in PKW.<br>Re-power on the CME-PD01.                                                                                                    |  |  |  |
| 05         | Reserved                                                                                                    |                |                                                                                                    |  |  |  |
| 06         | VFD-E is busy                                                                                                    |                |                                                                                                    |  |  |  |
| 07         | Reserved                                                                                                    |                |                                                                                                    |  |  |  |
| 08         | Reserved<br>Check sum error<br>Time-out<br>Invalid baud rate/protocol<br>Message is too long<br>Message is too short |                | Please refer to section 4.2 in this<br>manual and check the setting of<br>VFD-E.<br>Return to factory.                                                                                                    |  |  |  |
| 09         |                                                                                                    |                |                                                                                                    |  |  |  |
| 10         |                                                                                                    |                |                                                                                                    |  |  |  |
| 11         |                                                                                                    |                |                                                                                                    |  |  |  |
| 12         |                                                                                                    |                |                                                                                                    |  |  |  |
| 13         |                                                                                                    |                |                                                                                                    |  |  |  |
| 14         | Invalid character is in the message                                                                                  |                |                                                                                                    |  |  |  |

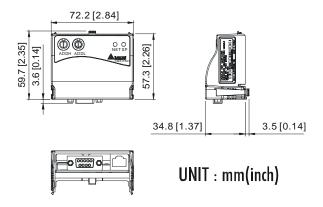